## Installing Fonts on Your PC

Your PC computer will come with Plantagenet Cherokee and Gadugi *(Windows 8 & 10 only)* fonts pre-installed.

Anowelisgv, Donisiladv and Tsulehisanvhi are all free fonts developed by Cherokee Nation Language Technology. These fonts can be shared and used freely. The other fonts listed are made by 3<sup>rd</sup> party developers, some of the fonts are free while others have small fees.

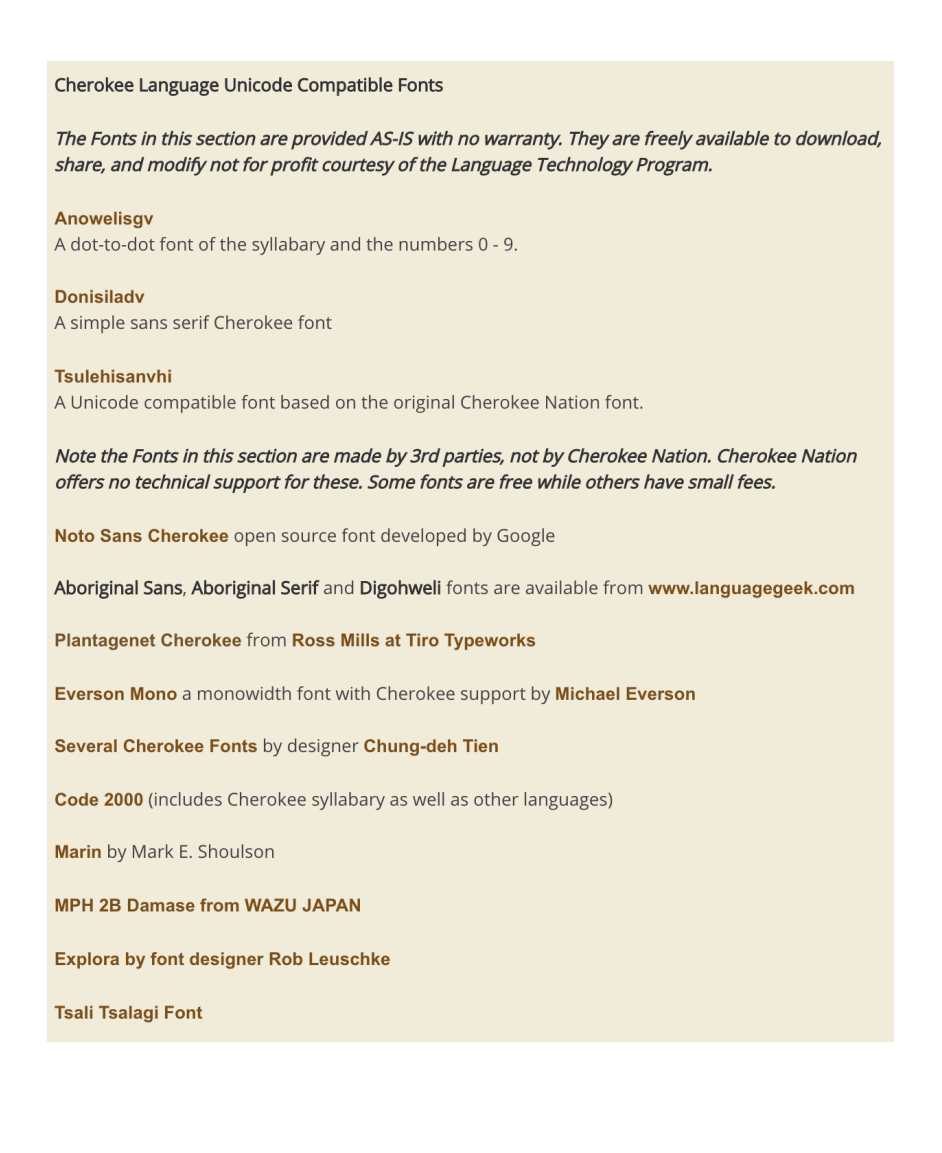

To install fonts on your PC first download the font from the link above. When ask by Windows if you want to Open, Save or Cancel click on the Open button.

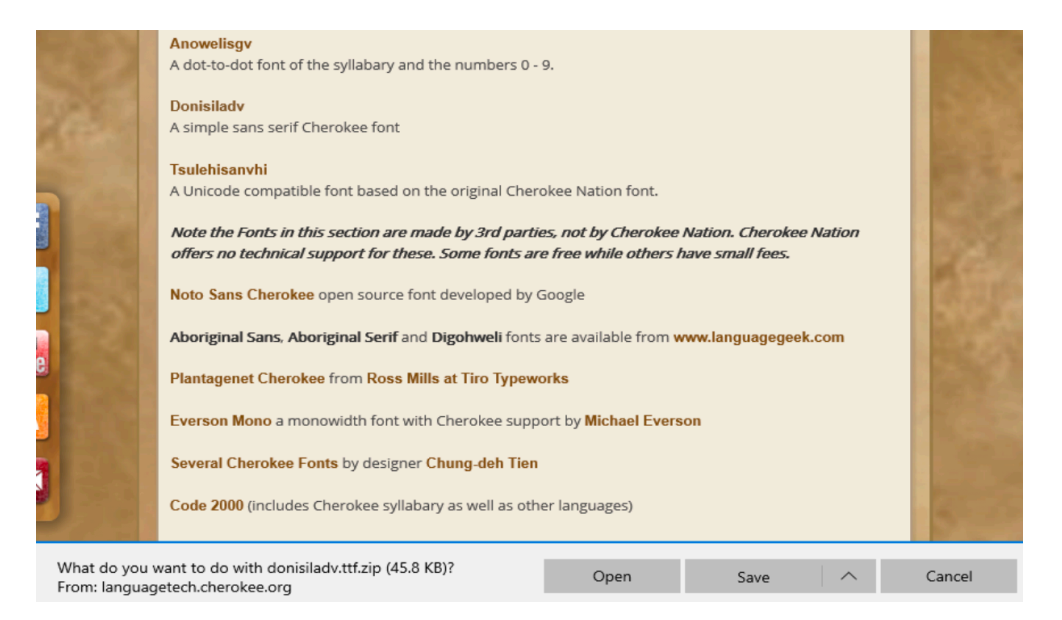

A window will open with the font name in the top left corner. Right below the font name is the Install button. Click Install to install the font on your system.

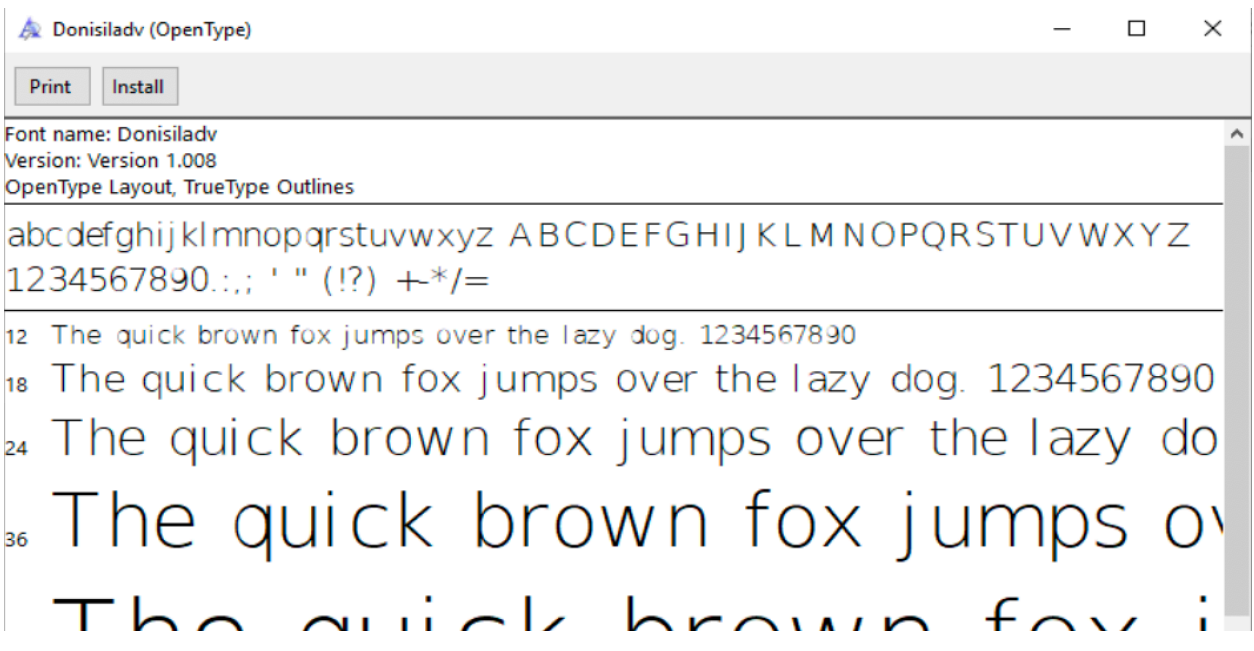

Once the font is installed turn on your Cherokee keyboard. Begin typing Cherokee in a word document. Check to see what font you are typing in and if another font is desired scroll through the fonts and find the newly installed font and click it and you will be typing in that font.